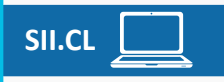

Ahora puedes **visualizar la información de los Comprobantes de Pago en el Registro de Ventas**, separadas por canal de ventas:

**Nueva vista en el resumen inicial**, donde aparecerá el *totalizador de ambos canales*, como también el totalizador de cada canal por separado. **Solo podrá editar la información para cada canal por separado**, y en particular cuando se realice la edición del canal internet, se solicitará un motivo de dicha edición.

**• Canal Presencial:** Ventas realizadas de forma presencial en el comercio mediante algún terminal, disposi�vo u otro medio que permita el pago a través de medios electrónicos.

**• Canal Internet:** Ventas realizadas mediante alguna plataforma web o remota a través de medios electrónicos.

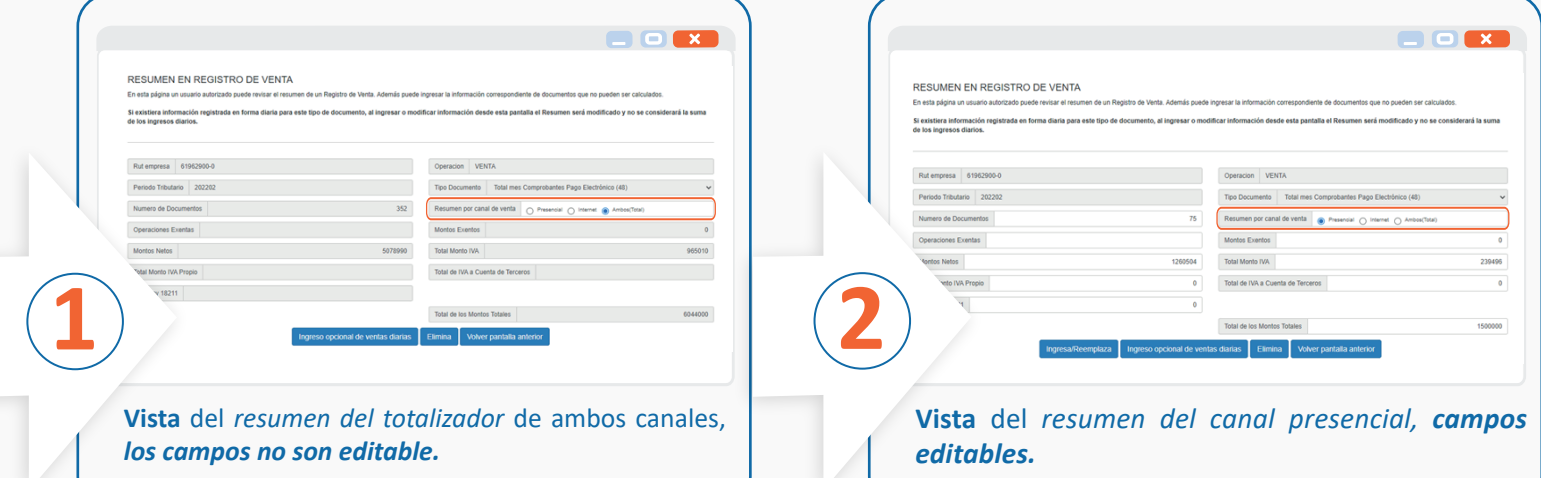

## **GUÍA PASO A PASO NUEVA VISUALIZACIÓN EN EL REGISTRO DE COMPRAS Y VENTAS**

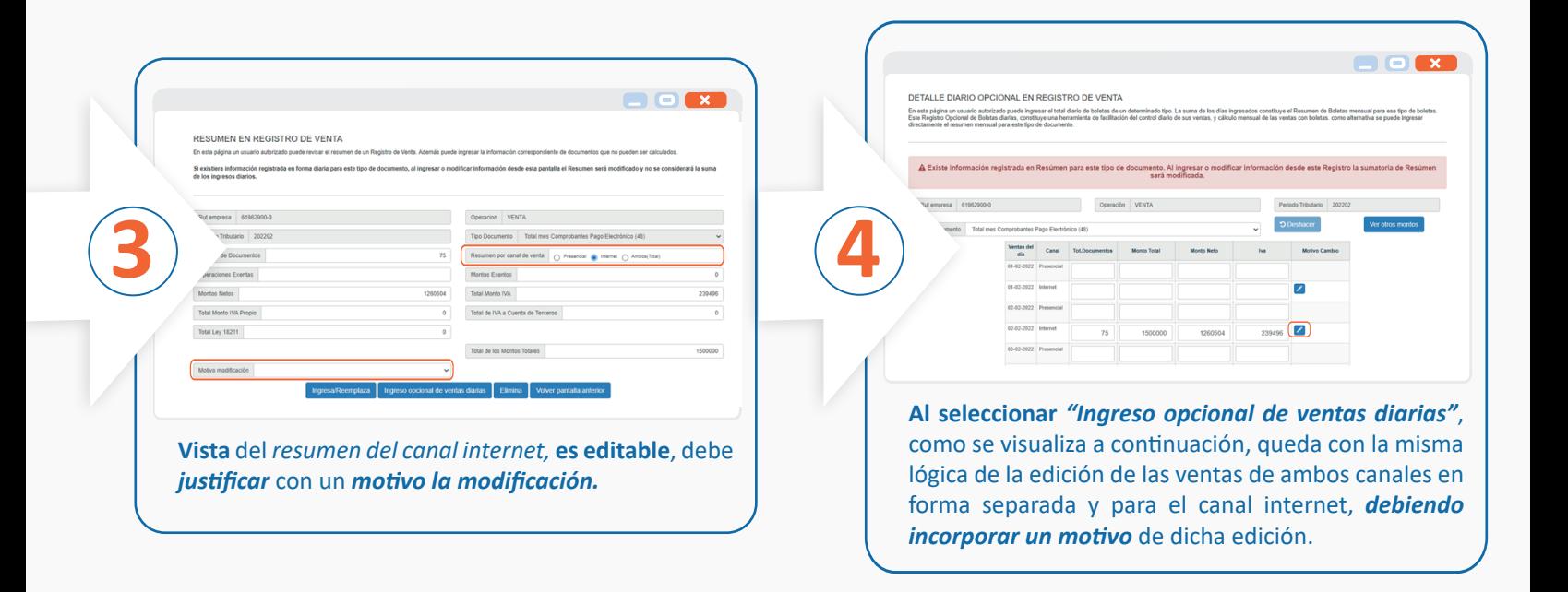

**Para jus�ficar** el *motivo del cambio en el canal internet*, **seleccione una** de las opciones que se muestra en la ventana emergente.

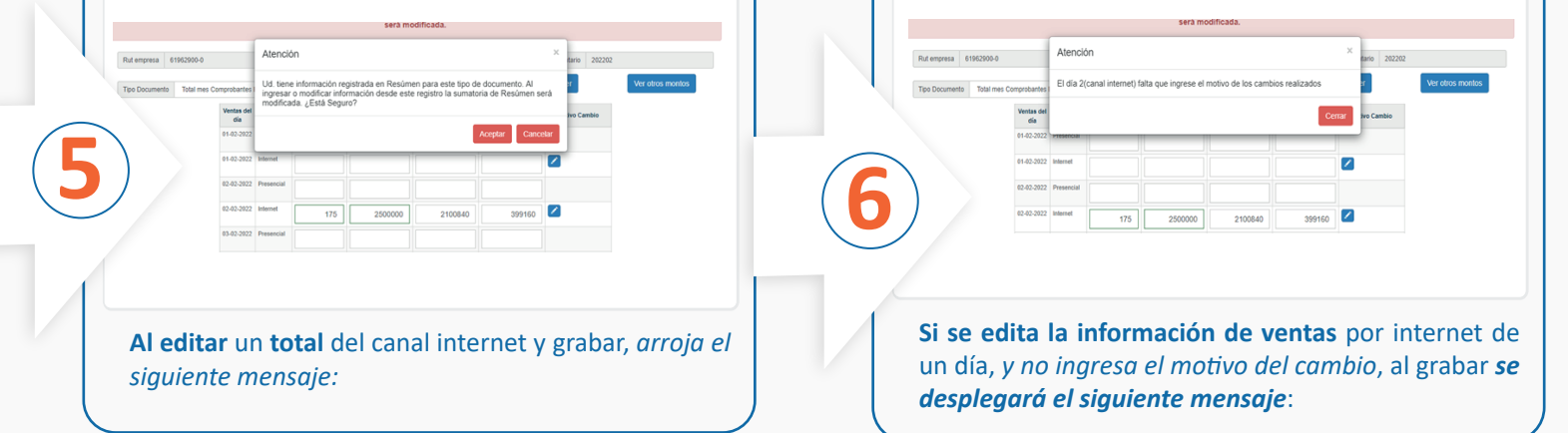

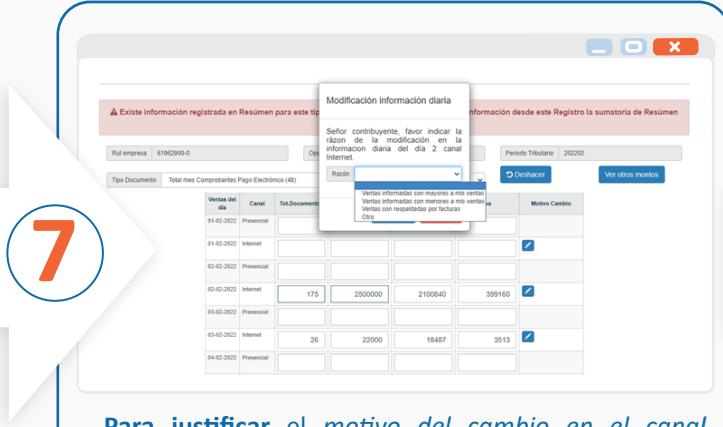

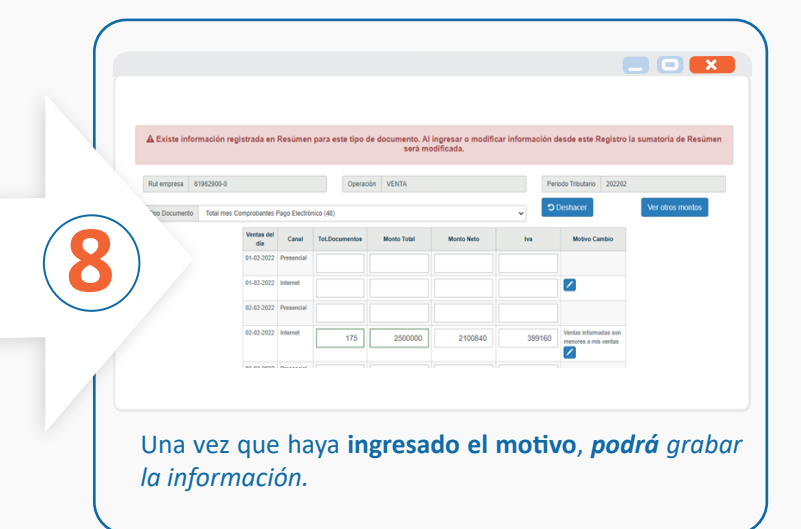

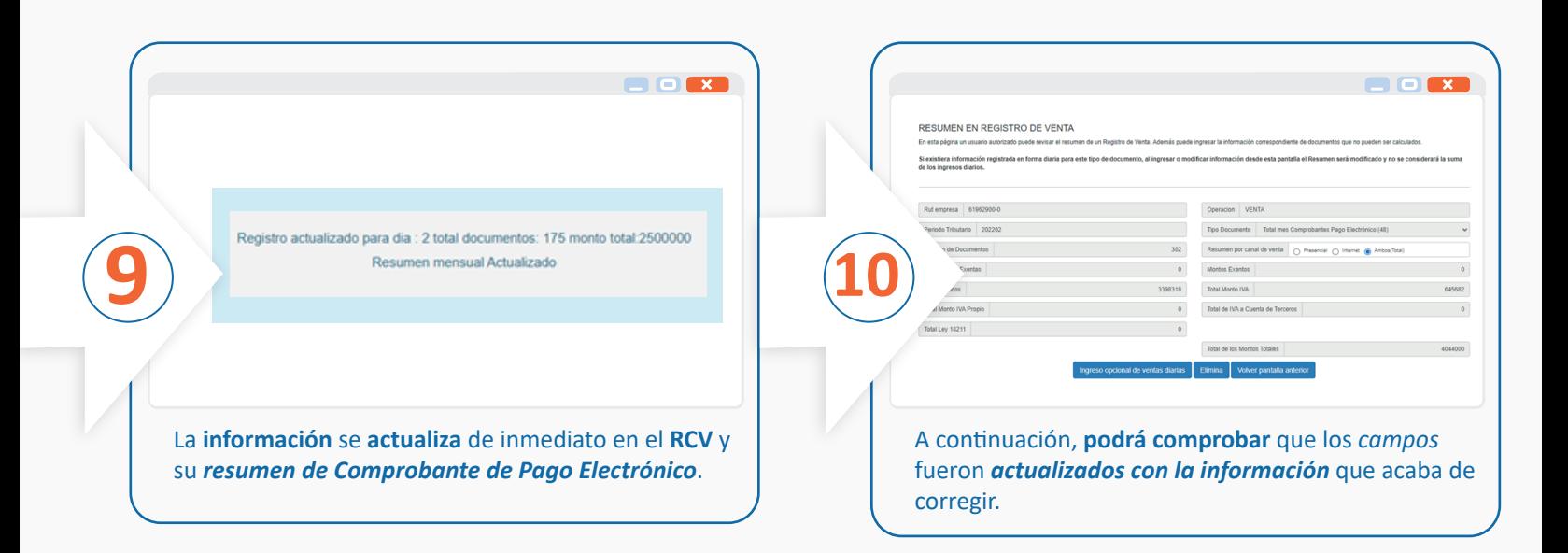